## **TECHNOLOGY**

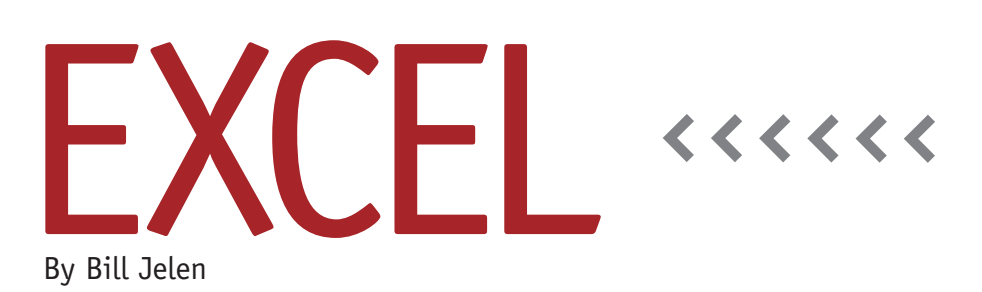

## Extracting Matching Records with an Array Formula

Let's say that you have a database of invoice records and would like to create a reporting tool that will extract all open invoices for a specific customer. Normally, you would use an Advanced Filter to copy the records to an extract range. If the criteria change, you have to go back and run the Advanced Filter again. What if you could have a set of formulas that would automatically extract the matching records based on values in input cells?

You can solve this problem with a complicated array formula. Array formulas are often a mystery in Excel. Up until now, they have been poorly documented. Excel MVP Mike Girvin recently authored a book called *Ctrl+Shift+Enter* that documents how to leverage array formulas in Excel to do seemingly impossible tasks, including extracting records that match criteria. The formula in this column is based on Chapter 15 of Girvin's book.

In Figure 1, the original invoice data appears in A1:H564. You enter the selected customer and date range in cells J2:J4. Normal COUNTIFS and SUMIFS formulas in cells J6 and J7 summarize the open invoices for that customer and

date range. The goal is to return all of the matching records to the extract range in cells I12:L30.

Girvin's array formula in column H returns the numbers of the records that match all of the criteria. We'll get back to that formula in a moment. First, let's review the INDEX function used to return the actual data in columns I:L after you've found the record numbers in column H.

Once you know a record number, you can use INDEX to return the value from that record. Most of the columns in the extract range will use the INDEX function to return the value from the original database. For example, the formula in

I12 is essentially =INDEX(A\$2:A\$564,16). This returns the invoice date for the 16th record in the database. The 16 comes from the array formula in cell H12. Since there will be a different number of matching records based on the input cells, wrap the INDEX function in IFERROR to prevent #VALUE errors after the last matching record.

## **How the Array Formula Works**

The magic is in the array formula to return the matching record numbers. Rather than tackling the complex formula in Figure 1, which has four criteria, the formula in Figure 2 returns the

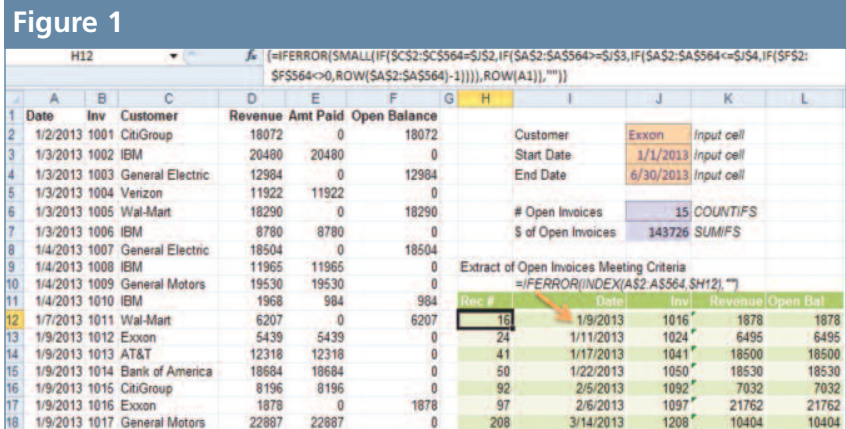

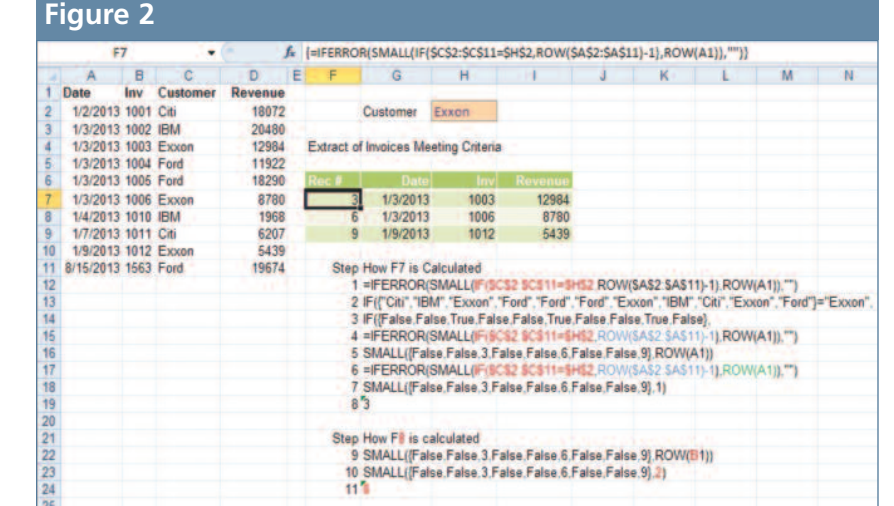

record numbers from a 10-row data set that match the Customer input cell (in this example, it's Exxon). The formula in cell F7 of Figure 2 is =IFERROR(SMALL (IF(\$C\$2:\$C\$11=\$H\$2,ROW(\$A\$2: \$A\$11)-1),ROW(A1)),""). Note that the formula bar in Figure 2 shows curly braces. You don't type the curly braces. Instead, type the formula and then hold down CTRL+SHIFT while pressing ENTER. This marks the formula as an array, and Excel automatically displays curly braces in the formula bar.

To evaluate the formula, Excel starts with the IF statement. It will check each customer in C2:C11 to see if it's equal to "Exxon" or not. Steps 1-3 in Figure 2 show how the IF statement returns a series of 10 values of True or False.

Each IF function typically contains arguments for value\_if\_true and value\_if\_ false. If you leave out the value\_if\_false argument, the IF function will return a value of False. This works to your advantage later in the formula. In Step 4, the blue characters are the value if true,

which is equal to the row number of each record. Remember to subtract the row number of the heading row. The -1 at the end of ROW(\$A\$2:\$A\$11)-1 is because the headings are in row 1.

As Excel finishes evaluating the IF function, it will have a series of answers that are either False or the record number, as shown in Step 5 of Figure 2. When the record matches the criterion, you get the record number. When the record doesn't match the criterion, you get a False.

You've probably used MIN and MAX in Excel to return the smallest or largest value. SMALL and LARGE will also return the smallest or largest value, but they can also return the second smallest, third smallest, and so on: =SMALL(D2:D11,1) returns the smallest item, =SMALL(D2: D11,2) returns the second smallest item, and so on. Here's the trick that makes this formula work: SMALL ignores True/False values! When {False,False,3,False,False,6, False,False,9,False} is passed to the SMALL function, it only returns numeric values,

such as 3, 6, or 9. In cell F7, you want to return the smallest numeric record number, so you would use 1 as the second argument. A common trick is to replace that argument with ROW(A1). When you copy the formula down a row, this argument becomes ROW(A2), which is 2. Steps 9-11 show how cell F8 returns the record number 6 as the second matching row.

## **Handling Multiple Criteria**

In Figure 1, there are four criteria. Not all of the 400 functions in Excel will work inside an array formula. Girvin's *Ctrl+Shift+Enter* is the first book to document which functions work with array formulas and which don't. IF or SMALL will, but AND won't. While it would have been easier to use an IF and an AND function in the formula, the AND function simply won't handle arrays. That's why the formula in Figure 1 had to use four nested IF functions.

Array functions are incredibly powerful but hard to learn. Pick up a copy of Girvin's book to learn how these complex functions can make previously impossible tasks possible. **SF**

*Bill Jelen is the author of* Learn Excel 2007-2010 from MrExcel *and a frequent speaker at IMA® chapter professional development days. Send questions for future articles to IMA@MrExcel.com.*